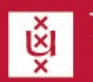

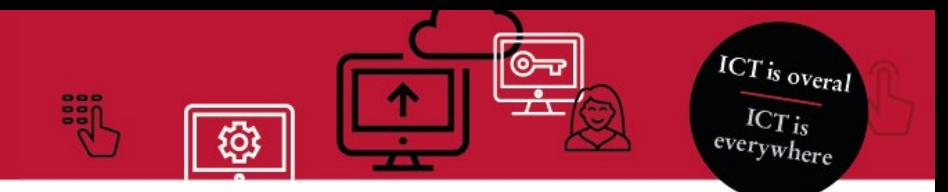

## Samenwerken als externe met de UVA (zonder Microsoft-account)

Handleiding: Je beschikt nog niet over een Microsoft-account

Deze handleiding legt uit hoe je als externe toegang krijgt tot een UvA Team in Microsoft Teams **Het instellen is eenmalig en duurt ongeveer 10 minuten.**

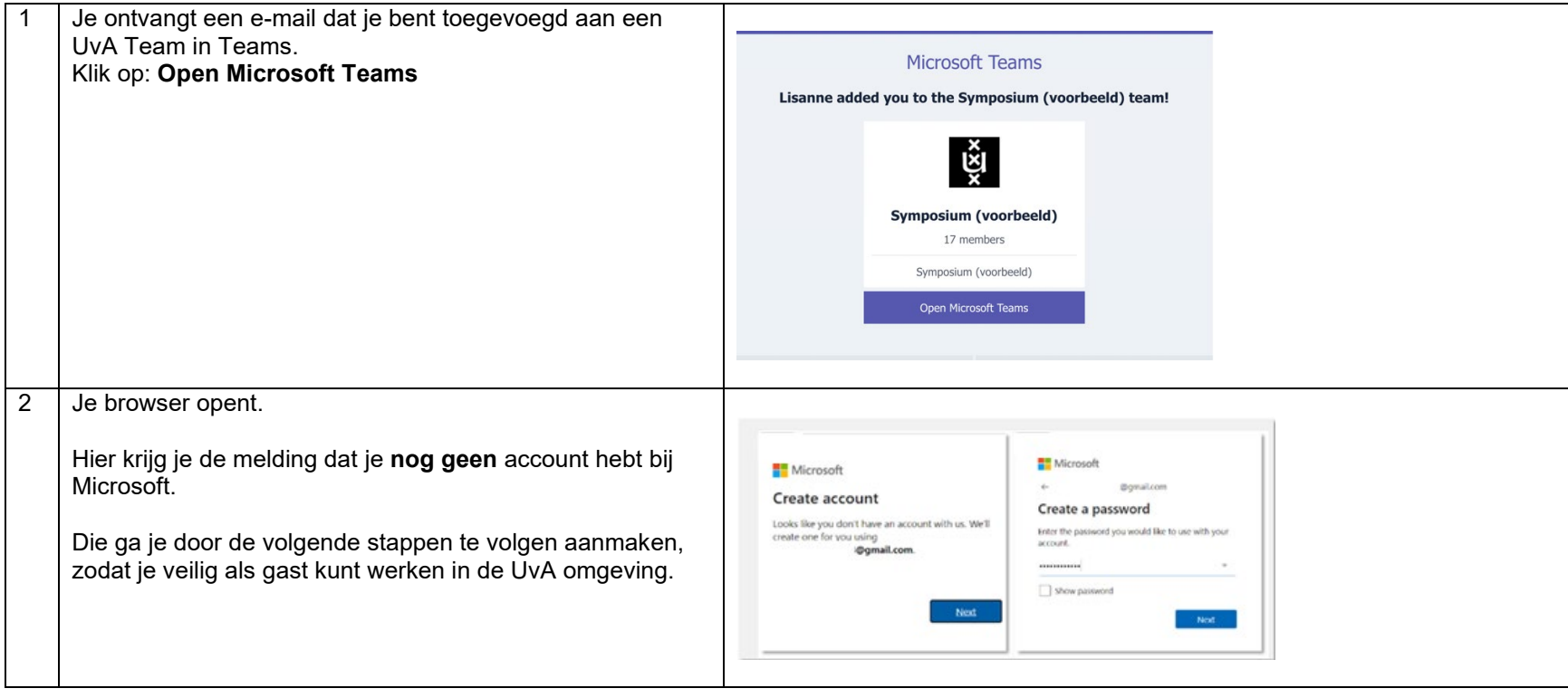

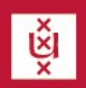

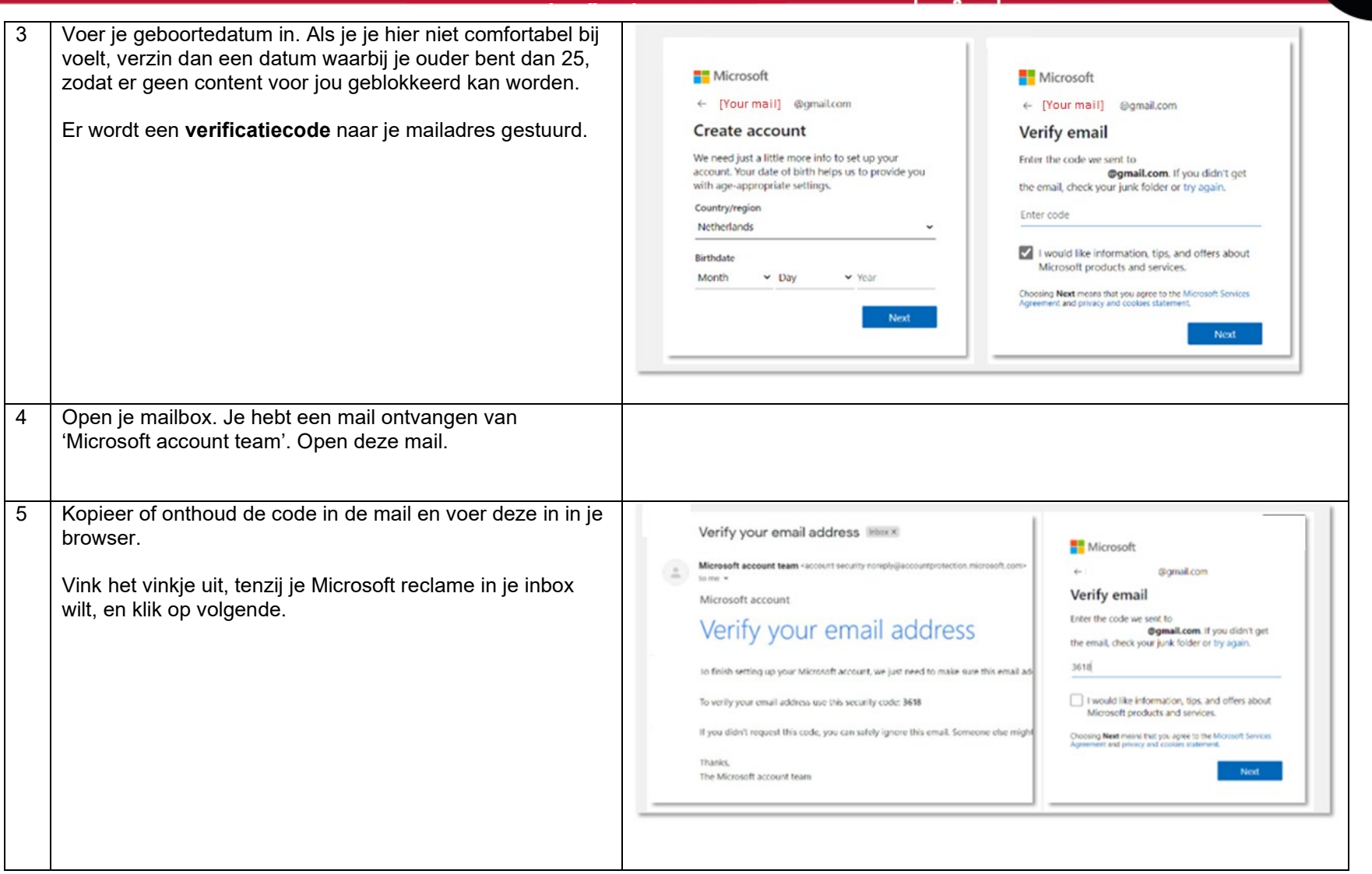

謂

ි

**ICT** is overal

 $\frac{ICT_{is}}{everywhere}$ 

 $\circ$ 

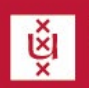

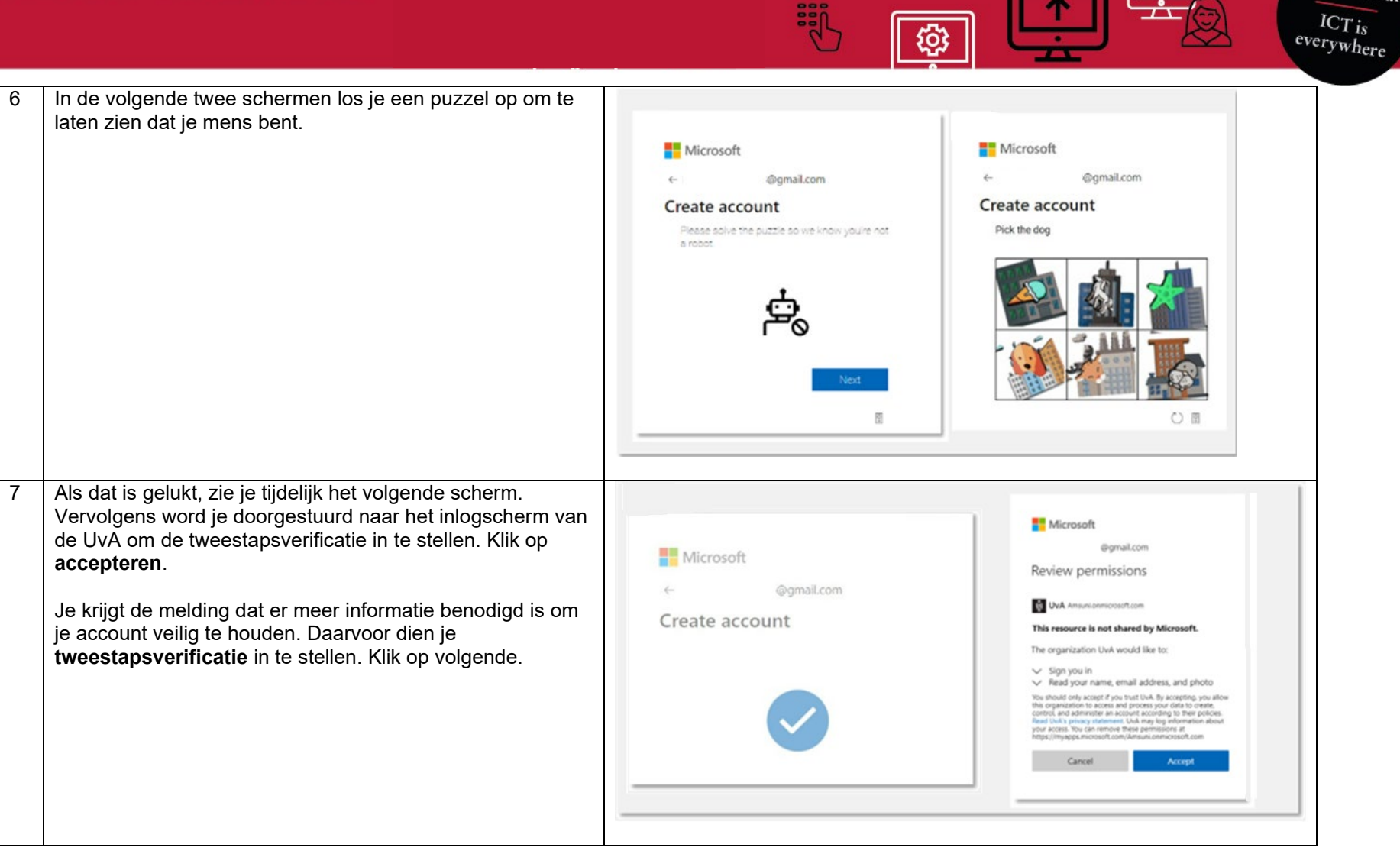

謂

501

**ICT** is overal

©—ಾ

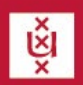

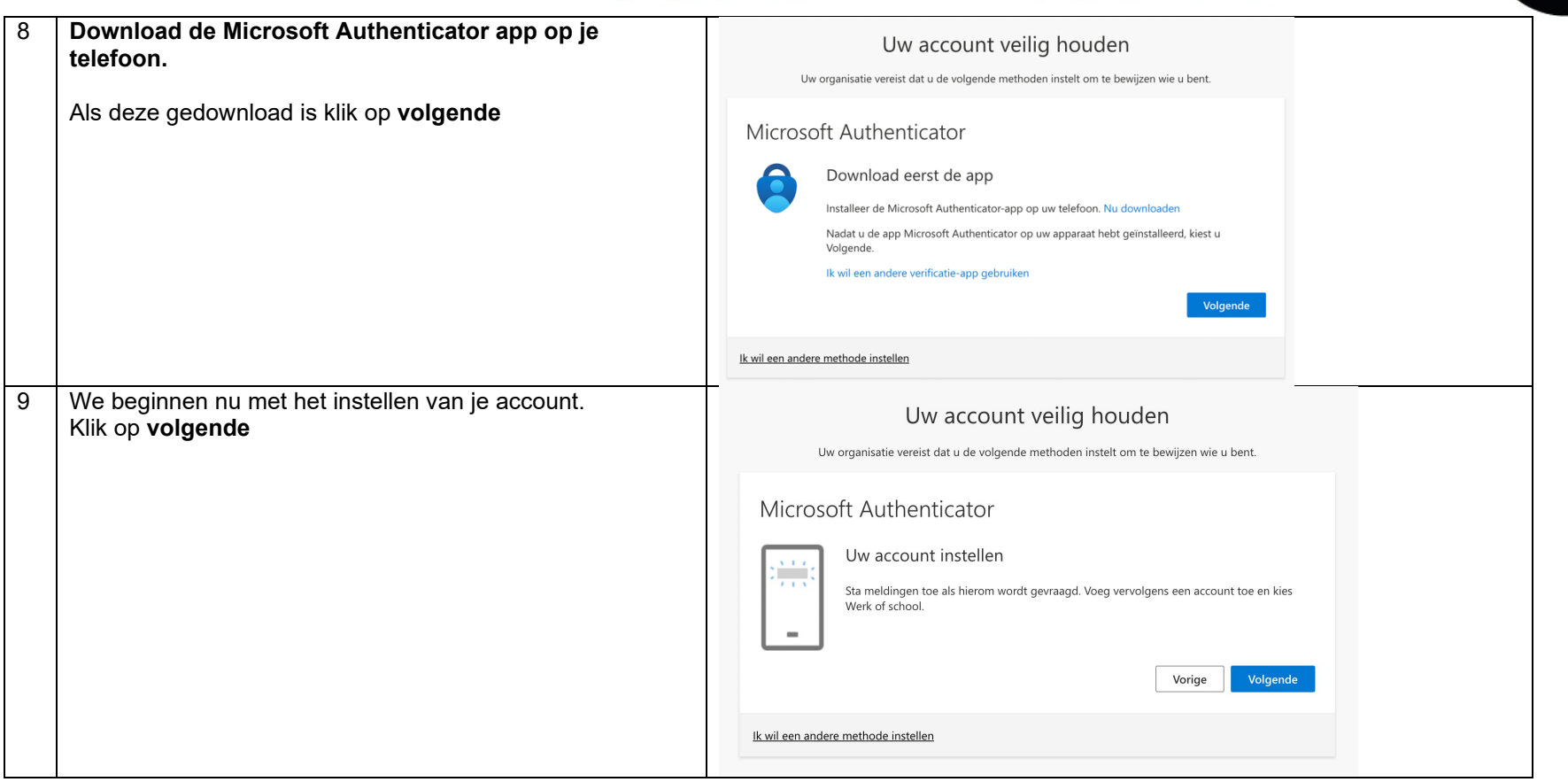

63

**ICT** is overal

 $\frac{ICT_{is}}{everywhere}$ 

©౼౽

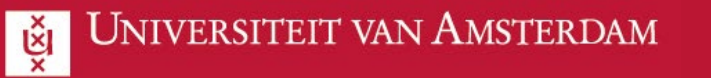

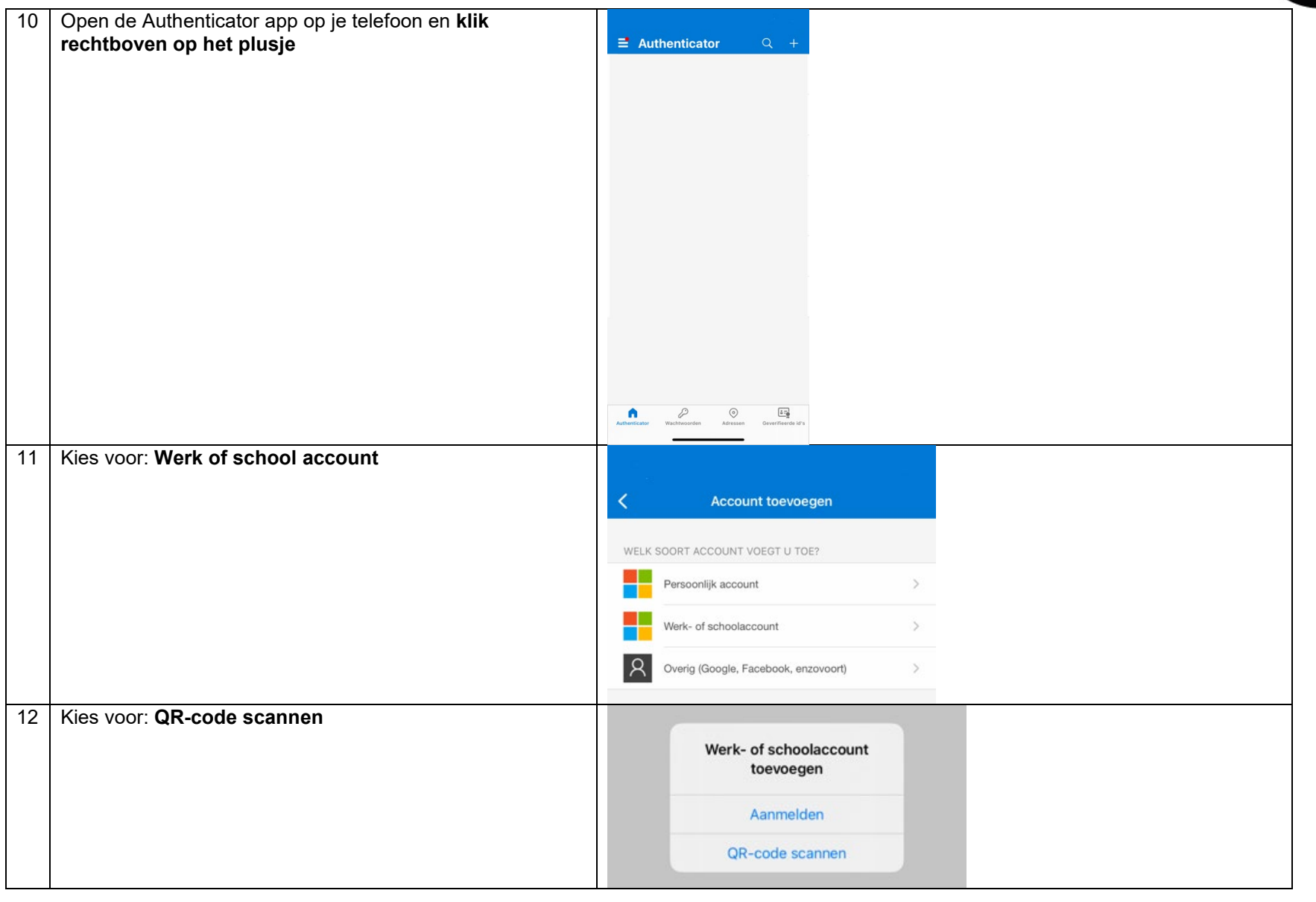

63

**ICT** is overal

 $\frac{ICT_{is}}{everywhere}$ 

್ಕಾ

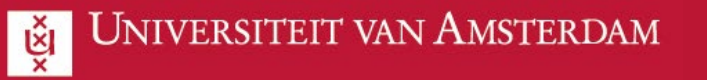

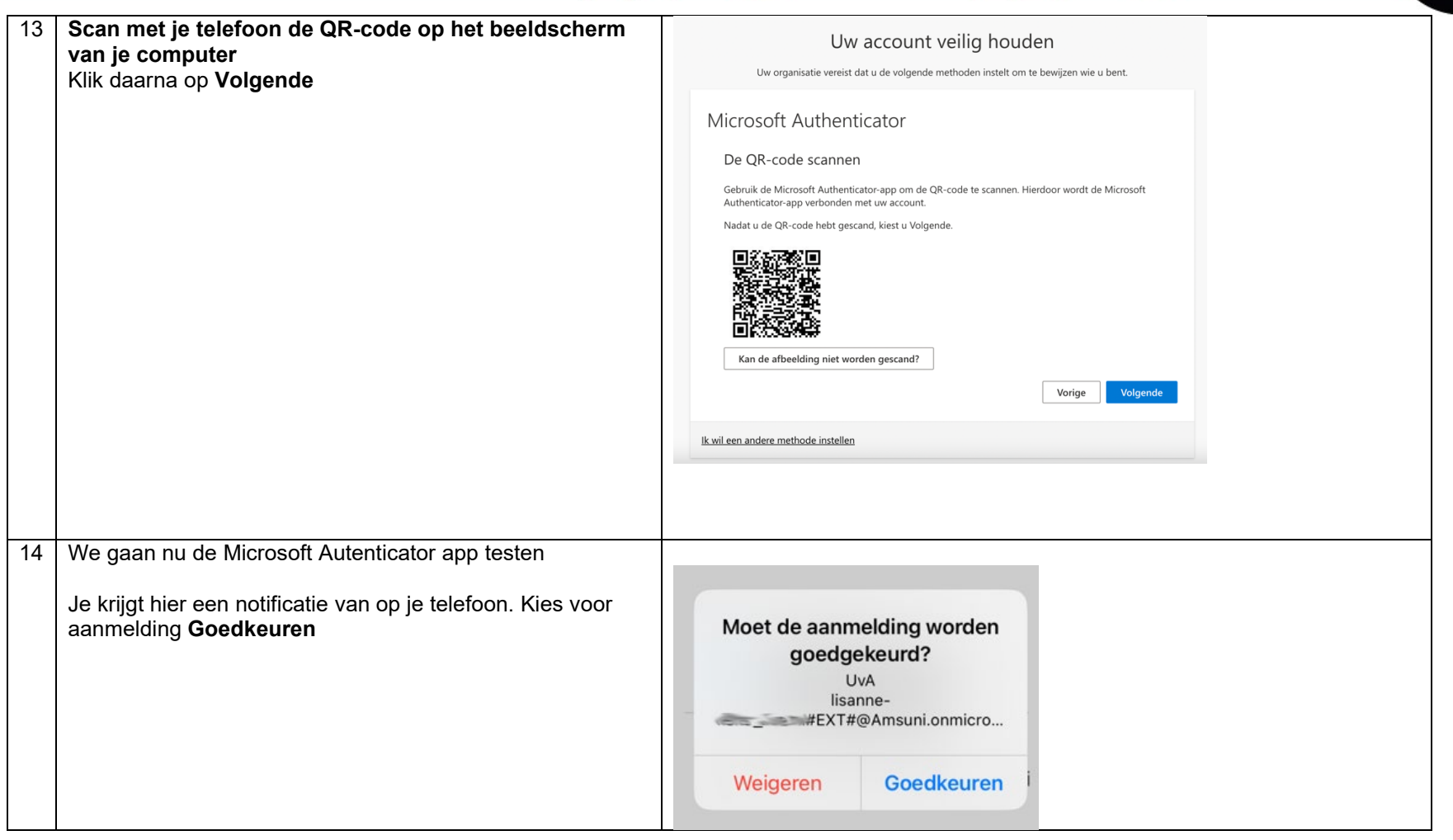

63

**ICT** is overal

 $\frac{ICT_{is}}{everywhere}$ 

©౼౽

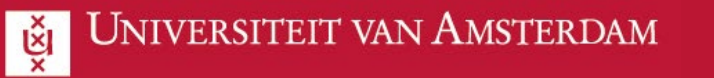

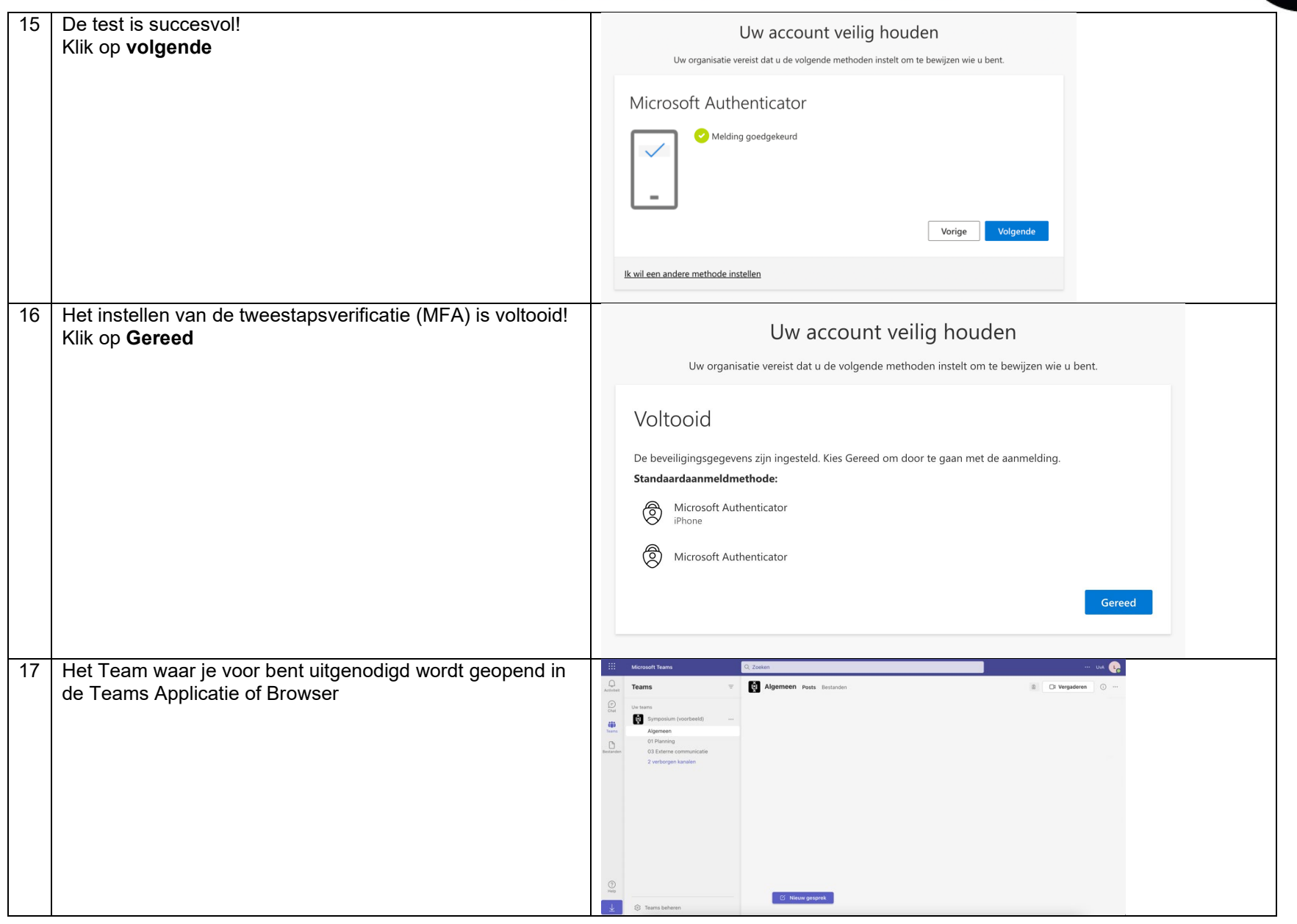

63

**ICT** is overal

 $\frac{ICT_{is}}{everywhere}$ 

್ಕಾ

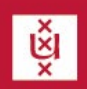

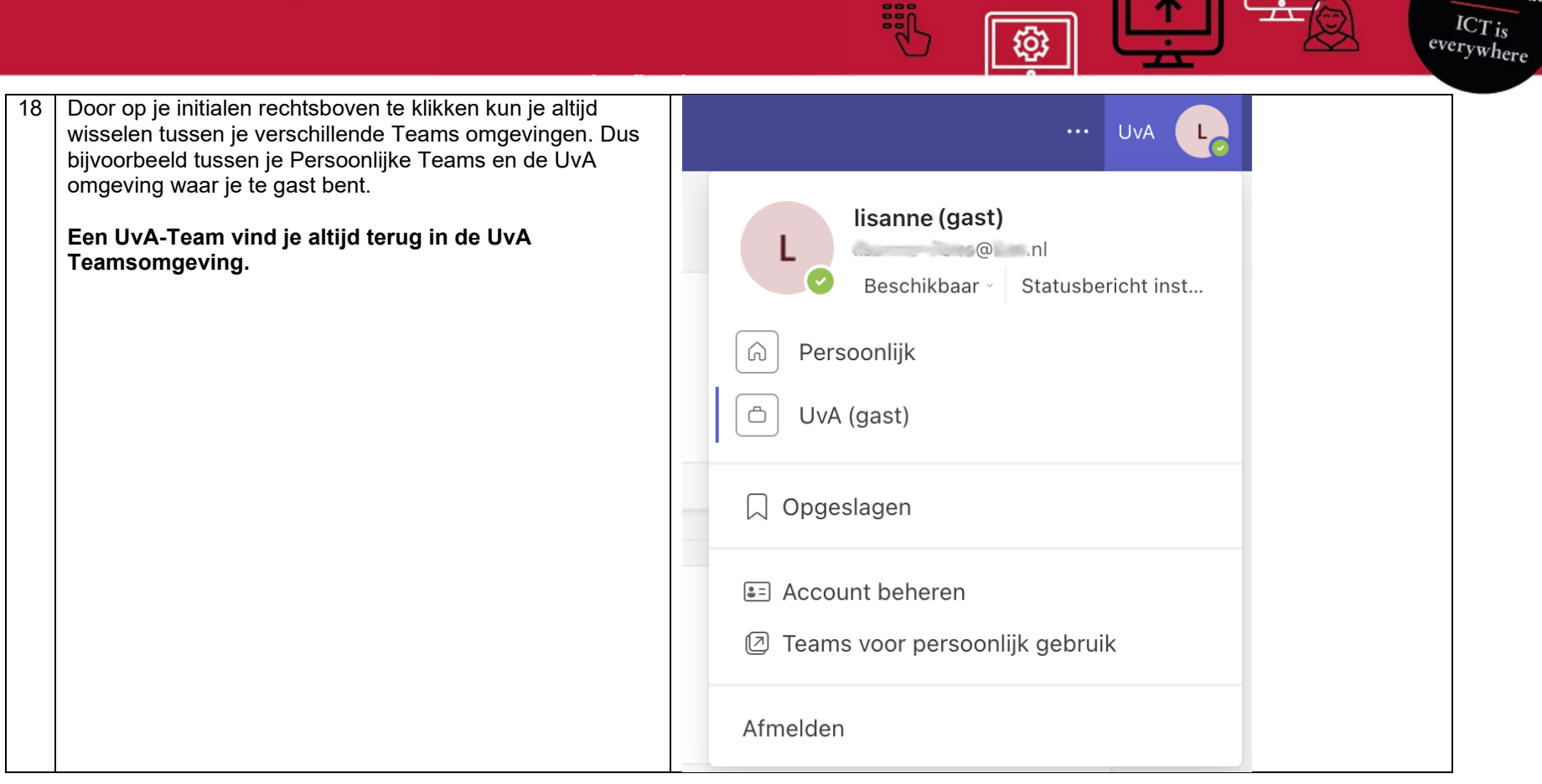

謂

ිරා

**ICT** is overal

©—ಾ